# **Introduction à R**

Laurent Rouvière septembre 2021

# <span id="page-1-0"></span>**[Présentation du cours](#page-1-0)**

• Prérequis : bases en programmation, probabilités et statistique.

- Prérequis : bases en programmation, probabilités et statistique.
- Objectifs : comprendre et utiliser les outils R classiques en datascience :
	- importer et assembler des tables, manipuler des individus et des variables.
	- visualiser des données.
	- outils classiques et tidyverse.
- Prérequis : bases en programmation, probabilités et statistique.
- Objectifs : comprendre et utiliser les outils R classiques en datascience :
	- importer et assembler des tables, manipuler des individus et des variables.
	- visualiser des données.
	- outils classiques et tidyverse.
- Enseignant : Laurent Rouvière, [laurent.rouviere@univ-rennes2.fr](mailto:laurent.rouviere@univ-rennes2.fr)
	- Recherche : statistique non paramétrique, apprentissage statistique.
	- Enseignement : statistique et probabilités (Université, école d'ingénieur, formation continue).
	- Consulting : énergie (ERDF), finance, marketing.

• Slides disponibles à l'url [https://lrouviere.github.io/intro\\_R/](https://lrouviere.github.io/intro_R/)

- Slides disponibles à l'url [https://lrouviere.github.io/intro\\_R/](https://lrouviere.github.io/intro_R/)
- Tutoriel : compléments de cours et exercises disponibles à [https://lrouviere.github.io/TUTO\\_R/](https://lrouviere.github.io/TUTO_R/)

#### **Ressources**

- Le net : de nombreux tutoriels
- Livre : [R pour la statistique et la science des données,](https://r-stat-sc-donnees.github.io) PUR

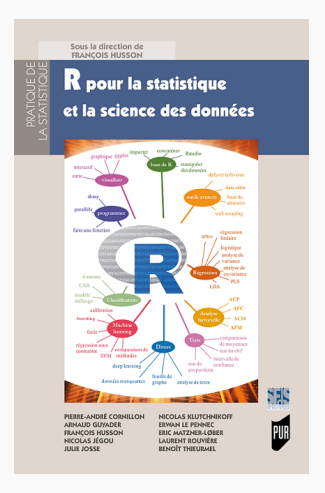

## **Pourquoi R ?**

- De plus en plus de données, dans de plus en plus de domaines (énergie, santé, sport, économie. . . .)
- La science des données contient tous les outils qui permettent d'extraitre de l'information à partir de données. Elle comprend :

# **Pourquoi R ?**

- De plus en plus de données, dans de plus en plus de domaines (énergie, santé, sport, économie. . . .)
- La science des données contient tous les outils qui permettent d'extraitre de l'information à partir de données. Elle comprend :
	- l'importation de données
	- la manipulation
	- la visualisation
	- le choix et l'entrainement de modèles
	- la visualisation de modèles (ils sont de plus en plus complexes. . . )
	- la restitution et la visualisation des résultats (applications web)

## **Pourquoi R ?**

- De plus en plus de données, dans de plus en plus de domaines (énergie, santé, sport, économie. . . .)
- La science des données contient tous les outils qui permettent d'extraitre de l'information à partir de données. Elle comprend :
	- l'importation de données
	- la manipulation
	- la visualisation
	- le choix et l'entrainement de modèles
	- la visualisation de modèles (ils sont de plus en plus complexes. . . )
	- la restitution et la visualisation des résultats (applications web)

#### **Remarque importante**

- **Toutes ces notions peuvent être réalisées avec R.**
- R (data scientits) et Python (informaticiens) font partie des outils les plus utilisés en sciences des données. Communications de la contraction de la contraction de la contraction de

• **R** est un logiciel libre et gratuit.

- **R** est un logiciel libre et gratuit.
- Il est distribué par le CRAN (Comprehensive R Archive Network) à l'url suivante : [https://www.r-project.org.](https://www.r-project.org)
- **R** est un logiciel libre et gratuit.
- Il est distribué par le CRAN (Comprehensive R Archive Network) à l'url suivante : [https://www.r-project.org.](https://www.r-project.org)
- **·** Tous les statisticiens (notamment) peuvent contribuer en créant des fonctions et en les distribuant à la communauté (packages).
- **R** est un logiciel libre et gratuit.
- Il est distribué par le CRAN (Comprehensive R Archive Network) à l'url suivante : [https://www.r-project.org.](https://www.r-project.org)
- Tous les statisticiens (notamment) peuvent contribuer en créant des fonctions et en les distribuant à la communauté (packages).

#### **Conséquence**

- Le logiciel est toujours à jour.
- Une des principales raisons de son succés.

#### **Exemple : Les Iris de Fisher**

**> data**(iris)

**> summary**(iris)

*## setosa :50 ## versicolor:50 ## virginica :50*

*## ## ##*

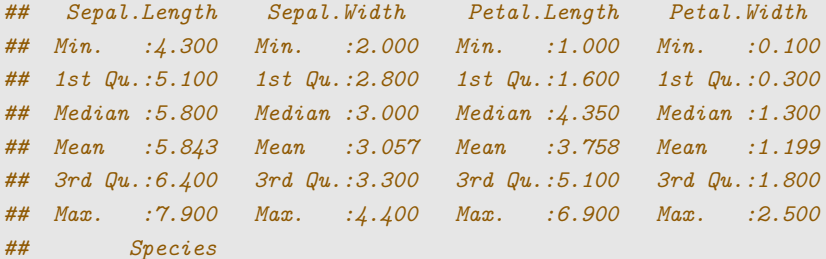

#### **La problématique**

Expliquer species par les autres variables.

#### **La problématique**

Expliquer species par les autres variables.

- Species est variable qualitative.
- Confronté à un problème de classification supervisée.

```
> apply(iris[,1:4],2,mean)
## Sepal.Length Sepal.Width Petal.Length Petal.Width
## 5.843333 3.057333 3.758000 1.199333
> apply(iris[,1:4],2,var)
## Sepal.Length Sepal.Width Petal.Length Petal.Width
## 0.6856935 0.1899794 3.1162779 0.5810063
```

```
> apply(iris[,1:4],2,mean)
## Sepal.Length Sepal.Width Petal.Length Petal.Width
## 5.843333 3.057333 3.758000 1.199333
> apply(iris[,1:4],2,var)
## Sepal.Length Sepal.Width Petal.Length Petal.Width
## 0.6856935 0.1899794 3.1162779 0.5810063
```
#### **Remarque**

Non informatif pour le problème (expliquer Species).

• dplyr est un package de tidyverse qui permet de faciliter la manipulation des données, notamment en terme de syntaxe.

```
> library(dplyr)
> iris %>% group_by(Species) %>% summarise_all(mean)
## # A tibble: 3 x 5
## Species Sepal.Length Sepal.Width Petal.Length Petal.Width
## * <fct> <dbl> <dbl> <dbl> <dbl>
## 1 setosa 5.01 3.43 1.46 0.246
## 2 versicolor 5.94 2.77 4.26 1.33
## 3 virginica 6.59 2.97 5.55 2.03
```
• Plus intéressant : nous obtenons les moyennes pour chaque espèce.

## **Visualisation**

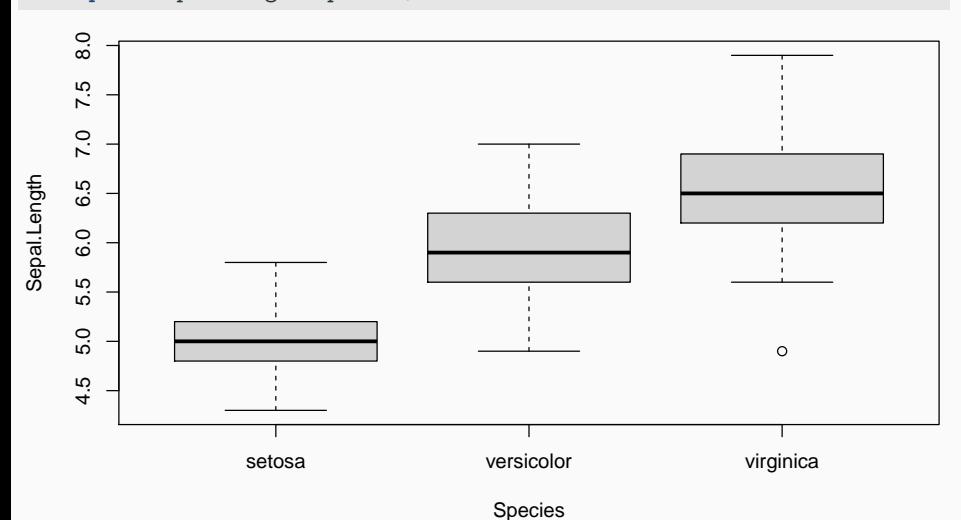

#### **> boxplot**(Sepal.Length**~**Species,data=iris)

# **Visualisation avec ggplot2**

- **> library**(ggplot2)
- **> ggplot**(iris)**+aes**(x=Species,y=Sepal.Length)**+geom\_boxplot**()

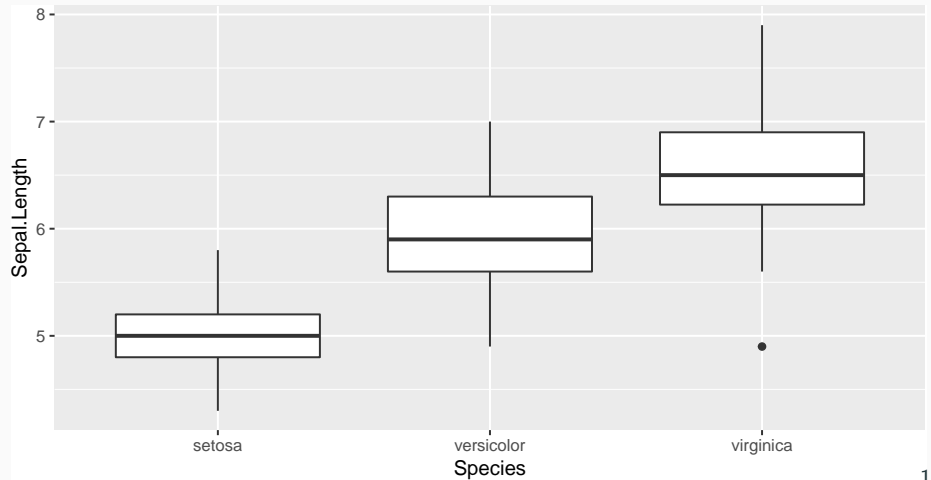

### **Un modèle d'arbre**

- **> library**(rpart)
- **>** tree <- **rpart**(Species**~**.,data=iris)
- **> library**(rpart.plot)
- **> rpart.plot**(tree)

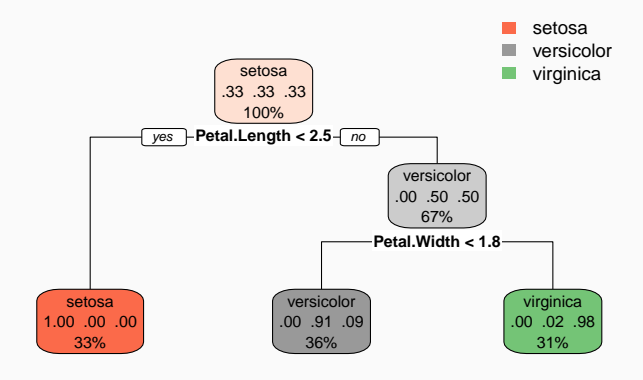

### **Carte avec ggmap**

• Objectif : visualiser les températures en france pour une date donnée.

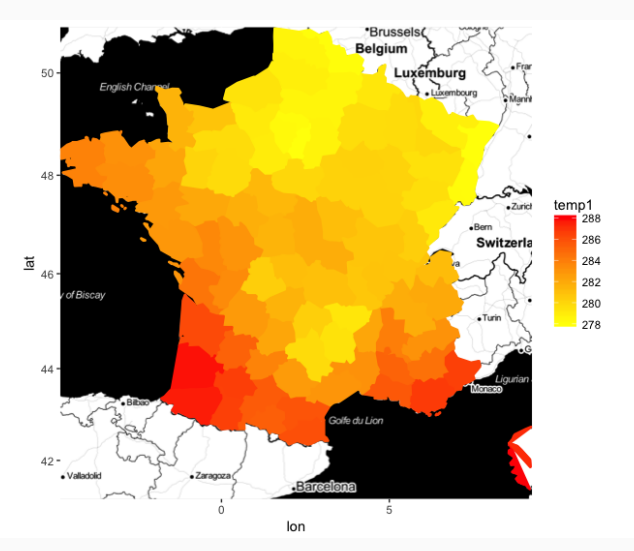

• Données téléchargées sur le site de meteofrance (temperatures d'à peu près 60 stations).

```
> donnees <- fread("https://donneespubliques.meteofrance.fr/
               donnees_libres/Txt/Synop/synop.2017082815.csv")
> station <- fread("https://donneespubliques.meteofrance.fr/
               donnees_libres/Txt/Synop/postesSynop.csv")
> fond <- get_map("France",maptype="toner",zoom=6)
> ggmap(fond)+geom_point(data=D,
+ aes(y=Latitude,x=Longitude,color=t),size=5)+
```
**+ scale\_color\_continuous**(low="yellow",high="red")

### **Une première carte**

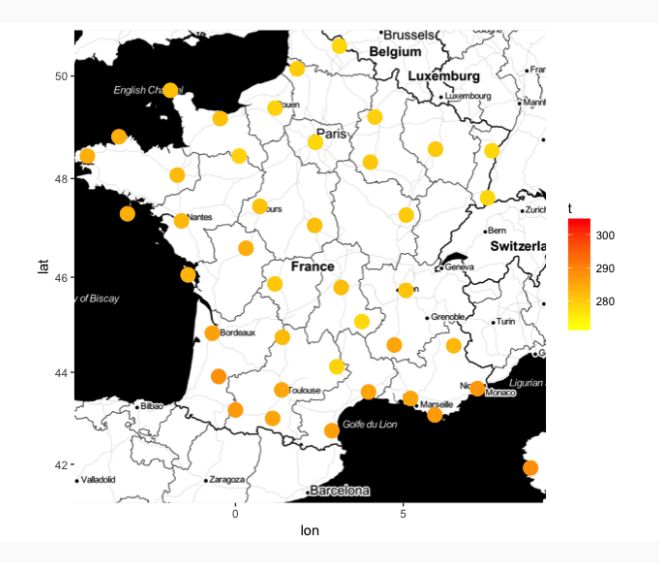

### **Modèle de prévision**

• Algorithme de plus proche voisins pour estimer la température sur toutes les longitudes et latitudes du territoires.

```
> library(FNN)
> mod <- knn.reg(train=D[,.(Latitude,Longitude)],y=D[,t],
+ test=Test1[,.(Latitude,Longitude)],k=1)$pred
```
- Visualisation avec ggmap.
	- **> library**(ggmap)
	- **> ggmap**(fond)**+geom\_polygon**(data=Test5,
	- **+ aes**(y=Latitude,x=Longitude,
	- **+** fill=temp1,color=temp1,group=dept),size=1)**+**
	- **+ scale\_fill\_continuous**(low="yellow",high="red")**+**
	- **+ scale\_color\_continuous**(low="yellow",high="red")

#### **La carte finale**

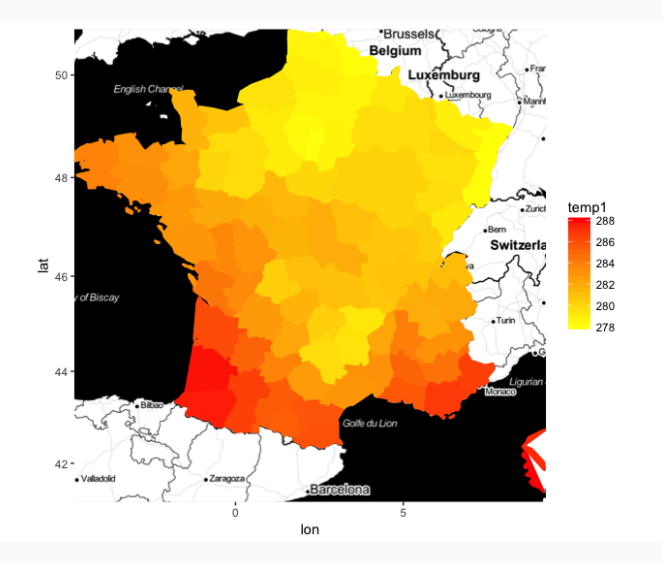

- Shiny est un package R qui permet la création de pages web interactives.
- Exemple : graphiques standards pour un jeu de données.
	- Graphiques descriptifs pour un jeu de données : [https://lrouviere.shinyapps.io/DESC\\_APP/](https://lrouviere.shinyapps.io/DESC_APP/)
	- Visualisation des stations velib à Rennes : <https://lrouviere.shinyapps.io/velib/>
- 10 heures pour 4 thèmes :
	- Rstudio et Rmarkdown
	- Objets R
	- **·** Importation et manipulation de données avec dplyr
	- Visualisation de données avec ggplot
- 10 heures pour 4 thèmes :
	- **Rstudio et Rmarkdown**
	- Objets R
	- **·** Importation et manipulation de données avec dplyr
	- Visualisation de données avec ggplot
- **•** 1 thème  $=$  slides  $+$  Tutoriel (complément de cours  $+$  exercices)

# <span id="page-32-0"></span>**[Rstudio, Rmarkdown et packages R](#page-32-0)**

- **RStudio** est une interface facilitant l'utilisation de R.
- Également libre et gratuit : [https://www.rstudio.com.](https://www.rstudio.com)
- **RStudio** est une interface facilitant l'utilisation de R.
- Également libre et gratuit : [https://www.rstudio.com.](https://www.rstudio.com)

L'écran est divisé en 4 parties :

- Console : pour entrer les commandes et visualiser les sorties.
- Workspace and History : visualiser l'historique des objets créés.
- Files Plots... : voir les répertoires et fichiers dans l'environnement de travail, les graphes de sortie, installer les packages. . .
- Script : éditeur pour entrer les commandes R et les commentaires. Penser à régulièrement sauvegarder ce fichier !

#### **Fichier Rmarkdown**

- Un fichier Rmarkdown (.Rmd) permet de produire un document de travail.
- Il contient le code, les sorties et des commentaires sur le travail réalisé.
- Il produit des rapports de grande qualité sous différentes formes (documents, diaporama, etc...).
- Ce diaporama est du Rmarkdwon.
#### **Fichier Rmarkdown**

- Un fichier Rmarkdown (.Rmd) permet de produire un document de travail.
- Il contient le code, les sorties et des commentaires sur le travail réalisé.
- Il produit des rapports de grande qualité sous différentes formes (documents, diaporama, etc...).
- Ce diaporama est du Rmarkdwon.
- Recherche Reproductible : en cliquant sur un bouton, on peut ré-executer tout le code du fichier et exporter les résultats sous un format rapport.
- Documents dynamiques: possibilité d'exporter le rapport final dans différents formats : html, pdf, rtf, slides, notebook...  $24$
- Ensemble de programmes R qui complètent et améliorent les fonctions de **R**.
- Un package est généralement dédié à des méthodes ou domaines d'application spécifiques.
- Plus de 18 000 packages actuellement.
- Contribue au succès de R (toujours à jour).
- Ensemble de programmes R qui complètent et améliorent les fonctions de **R**.
- Un package est généralement dédié à des méthodes ou domaines d'application spécifiques.
- Plus de 18 000 packages actuellement.
- **Contribue au succès de R (toujours à jour).**

#### **2 phases**

- Installation: install.packages(package.name) (une seule fois).
- Chargement: library(package.name) (chaque fois).
- Ensemble de programmes R qui complètent et améliorent les fonctions de **R**.
- Un package est généralement dédié à des méthodes ou domaines d'application spécifiques.
- Plus de 18 000 packages actuellement.
- **Contribue au succès de R (toujours à jour).**

#### **2 phases**

- Installation: install.packages(package.name) (une seule fois).
- Chargement: library(package.name) (chaque fois).
- On peut aussi utiliser le bouton package dans Rstudio.
- Ensemble de programmes R qui complètent et améliorent les fonctions de **R**.
- Un package est généralement dédié à des méthodes ou domaines d'application spécifiques.
- Plus de 18 000 packages actuellement.
- **Contribue au succès de R (toujours à jour).**

#### **2 phases**

- Installation: install.packages(package.name) (une seule fois).
- Chargement: library(package.name) (chaque fois).
- On peut aussi utiliser le bouton package dans Rstudio.

### $\implies$  [Chapitre 1 du tuto.](https://lrouviere.github.io/TUTO_R/intro.html)

# <span id="page-41-0"></span>**[Objets R](#page-41-0)**

• Numérique (facile)

```
> x <- pi
> x
## [1] 3.141593
> is.numeric(x)
## [1] TRUE
```
• Caractères

```
> b <- "X"
> paste(b,1:5,sep="")
## [1] "X1" "X2" "X3" "X4" "X5"
```
- Création: **c**, **seq**, **rep**
	- $> x1 \leftarrow c(1,3,4)$
	- **>** x2 <- 1**:**5
	- **>** x3 <- **seq**(0,10,by=2)
	- **>** x4 <- **rep**(x1,3)
	- **>** x5 <- **rep**(x1,3,each=3)
- Extraction: **[]**

**>** x3[**c**(1,3,4)] *# pareil que x3[x1] ## [1] 0 4 6*

### **Logique**

• Vrai ou Faux

**>** 1**<**2 *## [1] TRUE* **>** 1**==**2 *## [1] FALSE* **>** 1**!=**2

*## [1] TRUE*

### **Logique**

• Vrai ou Faux

**>** 1**<**2 *## [1] TRUE* **>** 1**==**2 *## [1] FALSE* **>** 1**!=**2 *## [1] TRUE*

• Souvent utile pour sélectionner des composantes d'un vecteur

```
> x < -1:3> test <- c(TRUE,FALSE,TRUE)
> x[test]
## [1] 1 3
```
**>** size <- **runif**(5,150,190) *#5 tailles générées aléatoirement entre* **>** *#150 and 190*

**>** size

*## [1] 178.8362 185.0309 180.4393 185.4450 168.2592*

#### **Problème**

Sélectionner les tailles plus grandes que 174.

**>** size <- **runif**(5,150,190) *#5 tailles générées aléatoirement entre* **>** *#150 and 190*

**>** size

*## [1] 178.8362 185.0309 180.4393 185.4450 168.2592*

#### **Problème**

Sélectionner les tailles plus grandes que 174.

**>** size**>**174 *## [1] TRUE TRUE TRUE TRUE FALSE* **>** size[size**>**174] *## [1] 178.8362 185.0309 180.4393 185.4450* • Pour représenter les variables qualitatives :

```
> x1 <- factor(c("a","b","b","a","a"))
> x1
## [1] a b b a a
## Levels: a b
> levels(x1)
## [1] "a" "b"
```
### **Variable mal définie**

• On suppose que les données sont codées :  $0=$ homme,  $1=$ femme

```
> X \leftarrow c(1,1,0,0,1)> summary(X)
## Min. 1st Qu. Median Mean 3rd Qu. Max.
## 0.0 0.0 1.0 0.6 1.0 1.0
```
### **Variable mal définie**

• On suppose que les données sont codées : 0=homme, 1=femme

```
> X <- c(1,1,0,0,1)
> summary(X)
## Min. 1st Qu. Median Mean 3rd Qu. Max.
## 0.0 0.0 1.0 0.6 1.0 1.0
```
■ Problème : **R** interprète X comme un vecteur continu ⇒ cela peut générer des problèmes dans l'étude statistique.

### **Variable mal définie**

• On suppose que les données sont codées : 0=homme,  $1$ =femme

```
> X <- c(1,1,0,0,1)
> summary(X)
## Min. 1st Qu. Median Mean 3rd Qu. Max.
## 0.0 0.0 1.0 0.6 1.0 1.0
```
- Problème : **R** interprète X comme un vecteur continu  $\implies$  cela peut générer des problèmes dans l'étude statistique.
- Solution :

```
> X <- as.factor(X)
> levels(X) <- c("man","woman")
> X
## [1] woman woman man man woman
## Levels: man woman
> summary(X)
## man woman
## 2 3 32
```
### **Matrice**

• Création

```
> m <- matrix(1:4,nrow=2,byrow=TRUE)
> m
## [,1] [,2]
## [1,] 1 2
## [2,] 3 4
```
- Extraction
	- **>** m[1,2]
	- **>** m[1,] *#Première ligne*
	- **>** m[,2] *#Seconde colonne*

### **Liste**

• Permet de regrouper plusieurs objets de différents types dans un même objet :

```
> mylist <- list(vector=1:5,mat=matrix(1:8,nrow=2))
> mylist
## $vector
## [1] 1 2 3 4 5
##
## $mat
## [,1] [,2] [,3] [,4]
## [1,] 1 3 5 7
## [2,] 2 4 6 8
```
- Extraction:
	- **>** mylist[[1]]
	- **>** mylist**\$**vector
	- **>** mylist[["vector"]]

### **Dataframe**

• Objets pour représenter des données dans **R**.

```
> name <- c("Paul","Mary","Steven","Charlotte","Peter")
```

```
> sex <- c(0,1,0,1,0)
```
**>** size <- **c**(180,165,168,170,175)

```
> data <- data.frame(name,sex,size)
```

```
> data
```
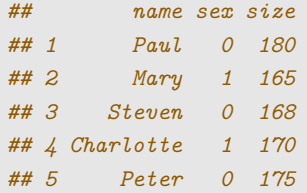

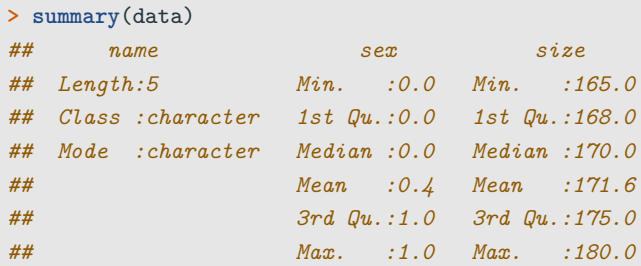

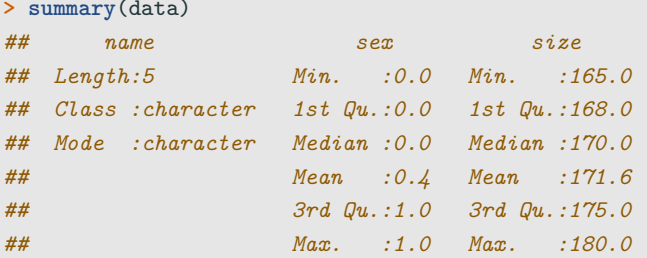

### **Problème 1**

**sex** est interprété comme une variable continue. C'est une variable qualitative.

#### **Solution**

Il faut la convertir en facteur.

```
> data$sex <- as.factor(data$sex)
> levels(data$sex) <- c("man","woman")
> summary(data)
## name sex size
## Length:5 man :3 Min. :165.0
## Class :character woman:2 1st Qu.:168.0
## Mode :character Median :170.0
## Mean :171.6
## 3rd Qu.:175.0
## Max. :180.0
```
#### **Solution**

Il faut la convertir en facteur.

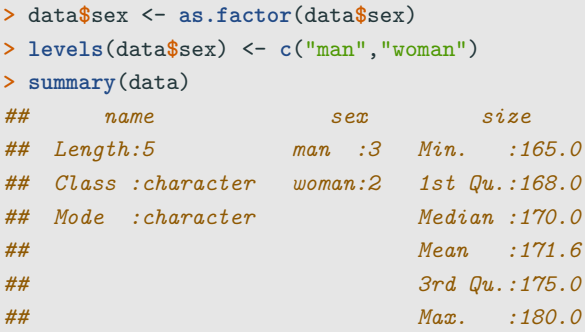

#### **Problème 2**

**name** est interprété comme une variable. C'est plutôt un identifiant.

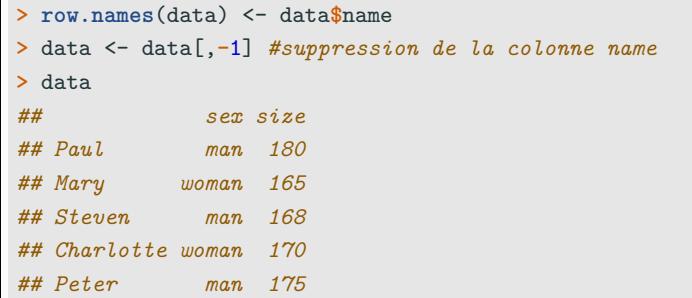

### **Conclusion**

Il est crucial de toujours vérifier que les données sont correctement interprétées par **R** (avec **summary** ou **mode** par exemple).

- Un tibble est une version moderne du dataframe, qui conserve les avantages et supprime les inconvénients (selon les créateurs du tibble).
- C'est la version dataframe du tidyverse (nécessité de charger ce package).
- Deux différences notables :
	- les variables qualitatives sont par défaut des caractères (et non des facteurs) ;
	- pas de rownames.

### **Exemple : data frame**

*## Mean :0.4 Mean :171.6 ## 3rd Qu.:1.0 3rd Qu.:175.0 ## Max. :1.0 Max. :180.0*

```
> name <- c("Paul","Mary","Steven","Charlotte","Peter")
> sex <- c(0,1,0,1,0)
> size <- c(180,165,168,170,175)
> age <- c("old","young","young","old","old")
> data <- data.frame(sex,size,age)
> rownames(data) <- name
> summary(data)
## sex size age
## Min. :0.0 Min. :165.0 Length:5
## 1st Qu.:0.0 1st Qu.:168.0 Class :character
## Median :0.0 Median :170.0 Mode :character
```
### **Example : tibble**

- **> library**(tidyverse)
- **>** data1 <- **tibble**(name,sex,size,age)
- **>** *#data1 <- column\_to\_rownames(data1,var="name")*
- **> summary**(data1)

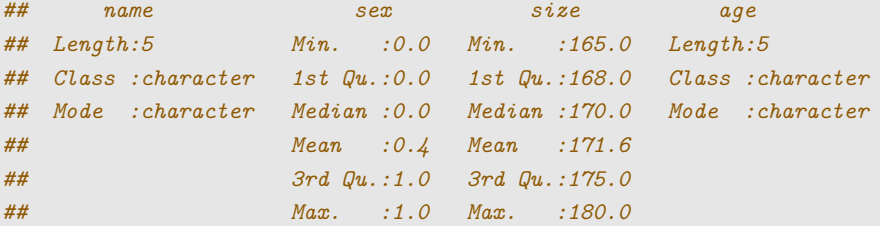

#### **dataframe vs tibbles**

Principale différence : pas de facteur dans les tibbles (par défaut).

### $\implies$  [Chapitre 2 du tuto.](https://lrouviere.github.io/TUTO_R/objetsR.html)

# <span id="page-63-0"></span>**[Gérer des données](#page-63-0)**

## <span id="page-64-0"></span>**[Gérer des données](#page-63-0)**

**[Importer des données](#page-64-0)**

• Les données sont généralement contenues dans des fichiers avec les individus en ligne et les variables en colonnes.

- Les données sont généralement contenues dans des fichiers avec les individus en ligne et les variables en colonnes.
- Les fonctions read.table et read.csv permettent d'importer des données à partir de fichiers **.txt** et **.csv**.
- Les données sont généralement contenues dans des fichiers avec les individus en ligne et les variables en colonnes.
- Les fonctions read.table et read.csv permettent d'importer des données à partir de fichiers **.txt** et **.csv**.

```
> data <- read.table("file",...)
```

```
> data <- read.csv("file",...)
```
- Les données sont généralement contenues dans des fichiers avec les individus en ligne et les variables en colonnes.
- Les fonctions read.table et read.csv permettent d'importer des données à partir de fichiers **.txt** et **.csv**.

```
> data <- read.table("file",...)
```

```
> data <- read.csv("file",...)
```
**•** ... correspondent à un ensemble d'options souvent très importantes car les fichiers de données contiennent toujours des spécificités (données manquantes, noms de variables. . . )

- Les données sont généralement contenues dans des fichiers avec les individus en ligne et les variables en colonnes.
- Les fonctions read.table et read.csv permettent d'importer des données à partir de fichiers **.txt** et **.csv**.

```
> data <- read.table("file",...)
```

```
> data <- read.csv("file",...)
```
- **•** ... correspondent à un ensemble d'options souvent très importantes car les fichiers de données contiennent toujours des spécificités (données manquantes, noms de variables. . . )
- Fichiers **.xls** : on pourra les convertir en **.csv** ou utiliser des packages spécifiques.

### **Indiquer le chemin**

- Le **fichier des données** doit être placé dans le répertoire de travail. Sinon, il faut indiquer le chemin à **read.table**.
- Exemple: importer le fichier data.csv enregistré dans /lectureR/Part1 :
	- Changement du répertoire de travail

```
> setwd("~/lectureR/Part1")
> df <- read.csv("data.csv",...)
```
### **Indiquer le chemin**

- Le **fichier des données** doit être placé dans le répertoire de travail. Sinon, il faut indiquer le chemin à **read.table**.
- Exemple: importer le fichier data.csv enregistré dans /lectureR/Part1 :
	- Changement du répertoire de travail

```
> setwd("~/lectureR/Part1")
```

```
> df <- read.csv("data.csv",...)
```
• Spécification du chemin dans **read.csv**

**>** df <- **read.csv**("~/lecture\_R/Part1/data.csv",...)
# **Indiquer le chemin**

- Le **fichier des données** doit être placé dans le répertoire de travail. Sinon, il faut indiquer le chemin à **read.table**.
- Exemple: importer le fichier data.csv enregistré dans /lectureR/Part1 :
	- Changement du répertoire de travail

```
> setwd("~/lectureR/Part1")
```

```
> df <- read.csv("data.csv",...)
```
• Spécification du chemin dans **read.csv**

**>** df <- **read.csv**("~/lecture\_R/Part1/data.csv",...)

• Utilisation de la fonction **file.path**

**>** path <- **file.path**("~/lecture\_R/Part1/", "data.csv") **>** df <- **read.csv**(path,...)

• **sep** : le caractère de séparation (espace, virgule. . . )

- **sep** : le caractère de séparation (espace, virgule. . . )
- **dec** : le caractère pour le séparateur décimal (virgule, point. . . )

- **sep** : le caractère de séparation (espace, virgule. . . )
- **dec** : le caractère pour le séparateur décimal (virgule, point. . . )
- **header** : logique pour indiquer si le nom des variables est spécifié à la première ligne du fichier

- **sep** : le caractère de séparation (espace, virgule. . . )
- **dec** : le caractère pour le séparateur décimal (virgule, point. . . )
- **header** : logique pour indiquer si le nom des variables est spécifié à la première ligne du fichier
- **row.names** : vecteurs des identifiants (si besoin)

- **sep** : le caractère de séparation (espace, virgule. . . )
- **dec** : le caractère pour le séparateur décimal (virgule, point. . . )
- **header** : logique pour indiquer si le nom des variables est spécifié à la première ligne du fichier
- **row.names** : vecteurs des identifiants (si besoin)
- **na.strings** : vecteur de caractères pour identifier les données manquantes.

• . . .

# **Exemple**

• Fichier data\_imp.txt

name;size;age John;174;32 Peter;?;28 Mary;165.5;NA

# **Exemple**

• Fichier data\_imp.txt

name;size;age John;174;32 Peter;?;28 Mary;165.5;NA

#### **Caractéristiques**

- 3 variables (ou plutôt 2...)
- **•** Première ligne  $=$  nom des variables
- Données manquantes  $=$  NA, ?

**>** path <- **file.path**("~COURS/RENNES2/R/SLIDES/", "data\_imp.txt")

```
> df <- read.table(path)
> summary(df)
## V1
## Length:4
## Class :character
## Mode :character
```
**>** path <- **file.path**("~COURS/RENNES2/R/SLIDES/", "data\_imp.txt")

```
> df <- read.table(path)
> summary(df)
## V1
## Length:4
## Class :character
## Mode :character
```
### **Problème**

R lit quatre lignes et une colonne !

# **Solution**

```
> df <- read.table(path,header=TRUE,sep=";",dec=".",
+ na.strings = c("NA","?"),row.names = 1)
> df
## size age
## John 174.0 32
## Peter NA 28
## Mary 165.5 NA
> summary(df)
## size age
## Min. :165.5 Min. :28
## 1st Qu.:167.6 1st Qu.:29
## Median :169.8 Median :30
## Mean :169.8 Mean :30
## 3rd Qu.:171.9 3rd Qu.:31
## Max. :174.0 Max. :32
## NA's :1 NA's :1
```
- Version tidyverse pour l'importation.
- Il contient **read\_table** et **read\_csv** à la place de **read.table** et **read.csv** (underscores à la place des points).
- Dans Rstudio, on peut lire des données avec readr en cliquant sur **Import Dataset** (pas toujours efficace pour des données complexes).
- readxl : fichier au format Excel.
- sas7bdat : importation depuis SAS.
- foreign : formats SPSS ou STATA
- jsonlite : format JSON
- rvest : webscrapping

• L'information utile pour une analyse provient (souvent) de plusieurs tableaux de données.

- L'information utile pour une analyse provient (souvent) de plusieurs tableaux de données.
- · Besoin de correctement assembler ces tables avant l'étude statistique.
- L'information utile pour une analyse provient (souvent) de plusieurs tableaux de données.
- Besoin de correctement assembler ces tables avant l'étude statistique.
- Fonctions R standard : rbind, cbind, cbind.data.frame, merge...
- Fonctions R tidyverse: bind\_rows, bind\_cols, left\_join, inner\_join.

### **Un exemple avec 2 tables**

**>** df1 *## # A tibble: 4 x 2 ## name nation ## <chr> <chr> ## 1 Peter USA ## 2 Mary GB ## 3 John Aus ## 4 Linda USA* **>** df2 *## # A tibble: 3 x 2 ## name age ## <chr> <dbl> ## 1 John 35 ## 2 Mary 41 ## 3 Fred 28*

# **Un exemple avec 2 tables**

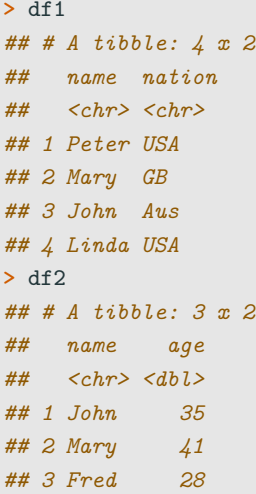

#### **Objectif**

Un tableau de données avec 3 colonnes : name, nation et age.

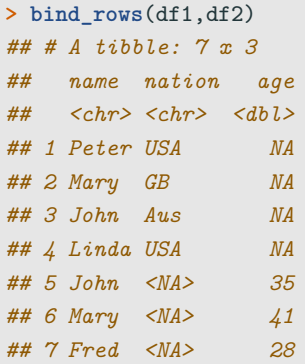

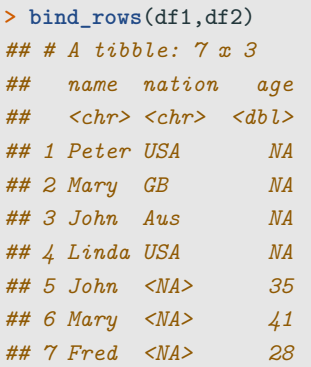

⇒ Mauvais choix ici (2 lignes pour certains individus).

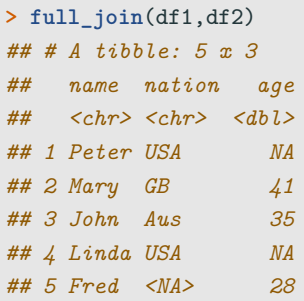

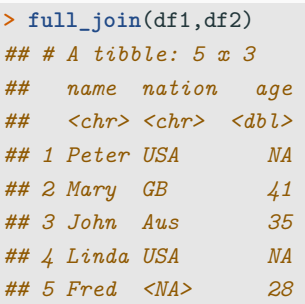

⇒ tous les individus sont conservés (NA sont ajoutés pour les quantités non mesurées.)

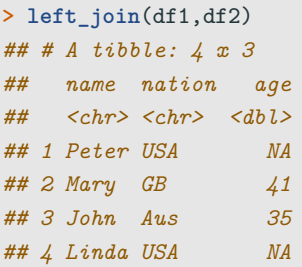

⇒ seuls les individus du premier tableau (gauche) sont conservés.

# **inner\_join**

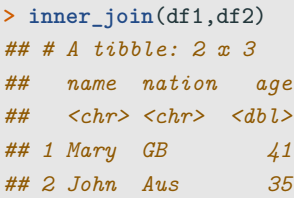

⇒ on garde les individus pour lesquels nation et age sont mesurés.

# **inner\_join**

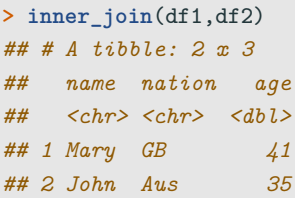

 $\implies$  on garde les individus pour lesquels nation et age sont mesurés.

#### **Conclusion**

- Plusieurs possibilités pour assembler des données.
- Important de faire le bon choix en fonction du contexte.

#### =⇒ [Partie 3.1 du tuto.](https://lrouviere.github.io/TUTO_R/dplyr.html#importer-des-donn�es)

# <span id="page-97-0"></span>**[Gérer des données](#page-63-0)**

**[Manipuler les données avec Dplyr](#page-97-0)**

- dplyr est un package efficace pour transformer et résumer des tableaux de données.
- Il propose une syntaxe claire (basée sur une grammaire) permettant de manipuler les données.
- dplyr est un package efficace pour transformer et résumer des tableaux de données.
- Il propose une syntaxe claire (basée sur une grammaire) permettant de manipuler les données.
- Par exemple, pour calculer le moyenne de Sepal. Length de l'espèce setosa, on utilise généralement
- dplyr est un package efficace pour transformer et résumer des tableaux de données.
- Il propose une syntaxe claire (basée sur une grammaire) permettant de manipuler les données.
- Par exemple, pour calculer le moyenne de Sepal. Length de l'espèce setosa, on utilise généralement

```
> mean(iris[iris$Species=="setosa",]$Sepal.Length)
## [1] 5.006
```
- dplyr est un package efficace pour transformer et résumer des tableaux de données.
- Il propose une syntaxe claire (basée sur une grammaire) permettant de manipuler les données.
- Par exemple, pour calculer le moyenne de Sepal. Length de l'espèce setosa, on utilise généralement

```
> mean(iris[iris$Species=="setosa",]$Sepal.Length)
## [1] 5.006
```
- La même chose en dplyr s'obtient avec
	- **> library**(dplyr)
	- **>** iris **%>% filter**(Species**==**"setosa") **%>%**
	- **+ summarise**(**mean**(Sepal.Length))
	- *## mean(Sepal.Length)*
	- *## 1 5.006*

**dplyr** propose une grammaire dont les principaux verbes sont :

- select() : sélectionner des colonnes (variables)
- filter() filtrer des lignes (individus)
- arrange() : ordonner des lignes
- mutate() : créer des nouvelles colonnes (nouvelles variables)
- summarise() : calculer des résumés numériques (ou résumés statistiques)
- group by() : effectuer des opérations pour des groupes d'individus

Penser à consulter la **[cheat sheet](https://www.rstudio.com/wp-content/uploads/2015/02/data-wrangling-cheatsheet.pdf)**.

Sélectionner des variables.

**>** df <- **select**(iris,Sepal.Length,Petal.Length) **> head**(df) *## Sepal.Length Petal.Length ## 1 5.1 1.4 ## 2 4.9 1.4 ## 3 4.7 1.3 ## 4 4.6 1.5 ## 5 5.0 1.4 ## 6 5.4 1.7*

Filtrer des individus.

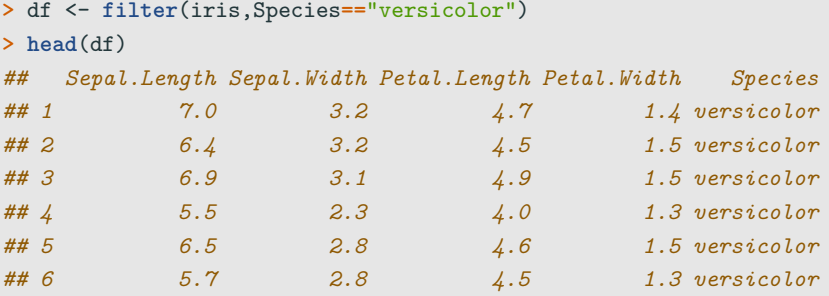

Ordonner des individus en fonction d'une variable.

```
> df <- arrange(iris,Sepal.Length)
> head(df)
## Sepal.Length Sepal.Width Petal.Length Petal.Width Species
## 1 4.3 3.0 1.1 0.1 setosa
## 2 4.4 2.9 1.4 0.2 setosa
## 3 4.4 3.0 1.3 0.2 setosa
## 4 4.4 3.2 1.3 0.2 setosa
## 5 4.5 2.3 1.3 0.3 setosa
## 6 4.6 3.1 1.5 0.2 setosa
```
Définir des nouvelles variables dans le jeu de données.

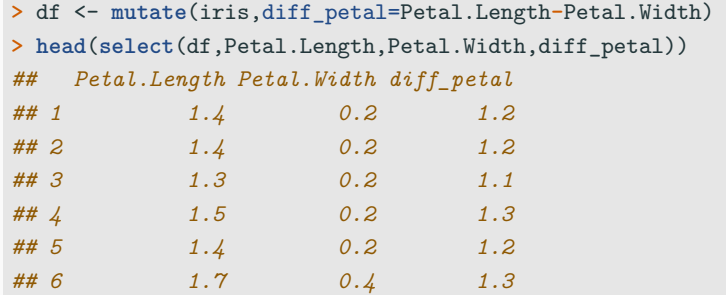

Calculer des résumés statistiques.

**> summarise**(iris,mean=**mean**(Petal.Length),var=**var**(Petal.Length)) *## mean var ## 1 3.758 3.116278*
On peut également calculer des résumés pour des groupes de variables :

• summarize\_all : toutes les variables du tibble

```
> iris1 <- select(iris,-Species)
> summarise_all(iris1,mean)
## Sepal.Length Sepal.Width Petal.Length Petal.Width
## 1 5.843333 3.057333 3.758 1.199333
```
On peut également calculer des résumés pour des groupes de variables :

• summarize\_all : toutes les variables du tibble

```
> iris1 <- select(iris,-Species)
> summarise_all(iris1,mean)
## Sepal.Length Sepal.Width Petal.Length Petal.Width
## 1 5.843333 3.057333 3.758 1.199333
```
• summarize\_at : choisir les variables du tibble

```
> summarise_at(iris,1:3,mean)
## Sepal.Length Sepal.Width Petal.Length
## 1 5.843333 3.057333 3.758
```
### **But**

Faire des opérations pour des groupes de données.

```
> summarise(group_by(iris,Species),mean(Petal.Length))
## # A tibble: 3 x 2
## Species `mean(Petal.Length)`
## * <fct> <dbl>
## 1 setosa 1.46
## 2 versicolor 4.26
## 3 virginica 5.55
```
- L'opérateur pipe %>% permet d'enchaîner les commandes pour une syntaxe plus claire.
- Par exemple,

```
> mean(iris[iris$Species=="setosa","Sepal.Length"])
## [1] 5.006
```

```
ou (un peu plus lisible)
```

```
> df1 <- iris[iris$Species=="setosa",]
```
**>** df2 <- df1**\$**Sepal.Length

```
> mean(df2)
```

```
## [1] 5.006
```
ou (un peu plus lisible avec **dplyr**)

```
> df1 <- filter(iris,Species=="setosa")
> df2 <- select(df1,Sepal.Length)
> summarize(df2,mean(Sepal.Length))
## mean(Sepal.Length)
## 1 5.006
```
ou (un peu plus lisible avec **dplyr**)

```
> df1 <- filter(iris,Species=="setosa")
> df2 <- select(df1,Sepal.Length)
> summarize(df2,mean(Sepal.Length))
## mean(Sepal.Length)
## 1 5.006
```
### **Pas satisfaisant**

Création de deux objets dataframe (inutiles) pour un calcul "simple".

- Avec le pipe, on décompose et enchaîne les opérations:
	- 1. Les données
	- **>** iris
- Avec le pipe, on décompose et enchaîne les opérations:
	- 1. Les données
	- **>** iris
		- 2. On filtre les individus **setosa**
	- **>** iris **%>% filter**(Species**==**"setosa")

3. On garde la variable d'intérêt

**>** iris **%>% filter**(Species**==**"setosa") **%>% select**(Sepal.Length)

3. On garde la variable d'intérêt

**>** iris **%>% filter**(Species**==**"setosa") **%>% select**(Sepal.Length)

4. On calcule la moyenne

```
> iris %>% filter(Species=="setosa") %>%
```
- **+ select**(Sepal.Length)**%>% summarize\_all**(mean)
- *## Sepal.Length*

*## 1 5.006*

• L'opérateur pipe %>% applique l'objet de droite en considérant que le premier argument est l'objet de gauche (non symétrique).

```
> X <- as.numeric(c(1:10,"NA"))
> mean(X,na.rm = TRUE)
## [1] 5.5
```
ou, de façon équivalente,

• L'opérateur pipe %>% applique l'objet de droite en considérant que le premier argument est l'objet de gauche (non symétrique).

```
> X <- as.numeric(c(1:10,"NA"))
> mean(X,na.rm = TRUE)
## [1] 5.5
```
ou, de façon équivalente, **>** X **%>% mean**(na.rm=TRUE) *## [1] 5.5*

- Certaines analyses statistiques nécessitent un format particulier pour les données.
- Un exemple jouet

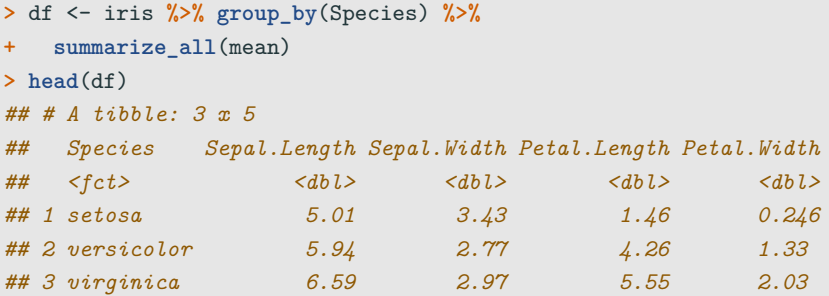

# **pivot\_longer**

• Assembler des colonnes en lignes avec pivot longer (anciennement gather) :

```
> df1 <- df %>% pivot_longer(-Species,names_to="variable",
+ values_to="valeur")
\geq head(df1)
## # A tibble: 6 x 3
## Species variable valeur
## <fct> <chr> <dbl>
## 1 setosa Sepal.Length 5.01
## 2 setosa Sepal.Width 3.43
## 3 setosa Petal.Length 1.46
## 4 setosa Petal.Width 0.246
## 5 versicolor Sepal.Length 5.94
## 6 versicolor Sepal.Width 2.77
```
### **Remarque**

Même information avec un format différent.

• Décomposer une ligne en plusieurs colonnes avec pivot\_wider (anciennement spread).

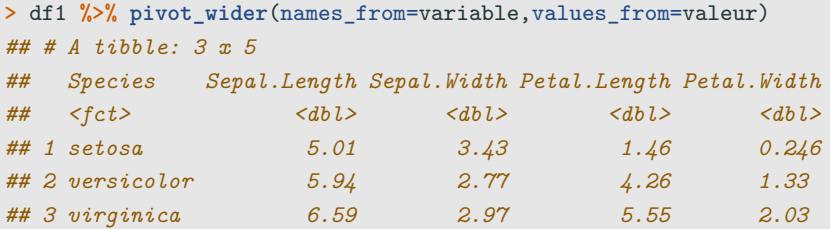

- Séparer une colonne en plusieurs.
	- **>** df <- **tibble**(date=**as.Date**(**c**("01/03/2015","05/18/2017",
	- **+** "09/14/2018"),"%m/%d/%Y"),temp=**c**(18,21,15))

### • Séparer une colonne en plusieurs.

```
> df <- tibble(date=as.Date(c("01/03/2015","05/18/2017",
```

```
+ "09/14/2018"),"%m/%d/%Y"),temp=c(18,21,15))
```

```
> df1 <- df %>% separate(date,into = c("year","month","day"))
> df1
## # A tibble: 3 x 4
## year month day temp
## <chr> <chr> <chr> <dbl>
## 1 2015 01 03 18
## 2 2017 05 18 21
## 3 2018 09 14 15
```
• Assembler des colonnes.

**>** df1 **%>% unite**(date,year,month,day,sep="/")

*## # A tibble: 3 x 2*

*## date temp ## <chr> <dbl>*

- *## 1 2015/01/03 18*
- *## 2 2017/05/18 21*

*## 3 2018/09/14 15*

• Assembler des colonnes.

**>** df1 **%>% unite**(date,year,month,day,sep="/")

*## # A tibble: 3 x 2*

*## date temp ## <chr> <dbl>*

- *## 1 2015/01/03 18*
- *## 2 2017/05/18 21*
- *## 3 2018/09/14 15*

=⇒ [Partie 3.2 du tuto.](https://lrouviere.github.io/TUTO_R/dplyr.html#le-package-dplyr)

# <span id="page-127-0"></span>**[Visualiser des données](#page-127-0)**

# <span id="page-128-0"></span>**[Visualiser des données](#page-127-0)**

**[Graphes conventionnels](#page-128-0)**

- Visualisation : cruciale à toutes les étapes d'une étude statistique.
- **R** Permet de créer un très grand nombre de type de graphes.
- On propose une (courte) présentation des graphes classiques,
- suivie par les graphes ggplot.

# **La fonction plot**

- Fonction générique pour représenter (presque) tous les types de données.
- Pour un nuage de points, il suffit de renseigner un vecteur pour l'axe des  $x$ , et un autre vecteur pour celui des  $y$ .

```
> x <- seq(-2*pi,2*pi,by=0.1)
```

```
> plot(x,sin(x),type="l",xlab="x",ylab="sin(x)")
```

```
> abline(h=c(-1,1))
```
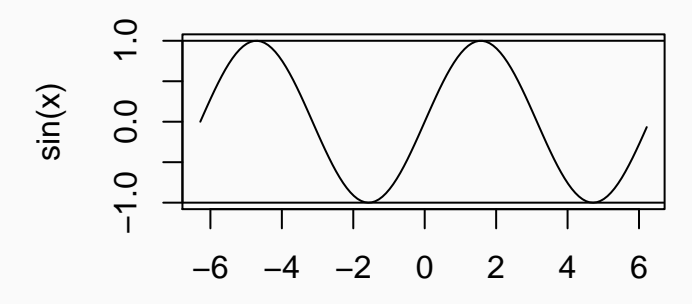

- Histogramme pour une variable continue, diagramme en barre pour une variable qualitative.
- Nuage de points pour 2 variables continues.
- Boxplot pour une distribution continue.
- Histogramme pour une variable continue, diagramme en barre pour une variable qualitative.
- Nuage de points pour 2 variables continues.
- Boxplot pour une distribution continue.

### **Constat (positif)**

Il existe une fonction  $R$  pour toutes les représentations.

## **Nuage de points sur un jeu de données**

#### **> plot**(Sepal.Length**~**Sepal.Width,data=iris)

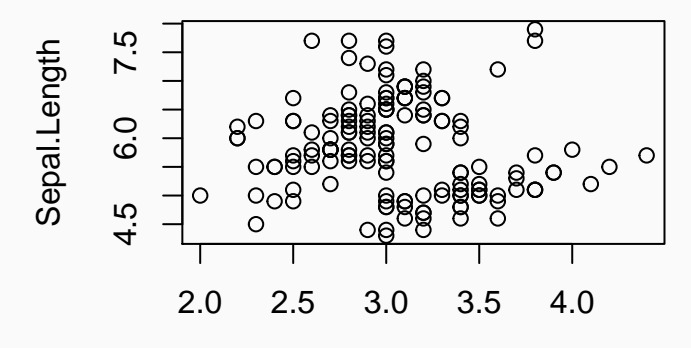

## Sepal.Width

- **>** *#pareil que*
- **> plot**(iris**\$**Sepal.Width,iris**\$**Sepal.Length)

# **Histogramme (variable continue)**

**> hist**(iris**\$**Sepal.Length,col="red")

# **Histogram of iris\$Sepal.Length**

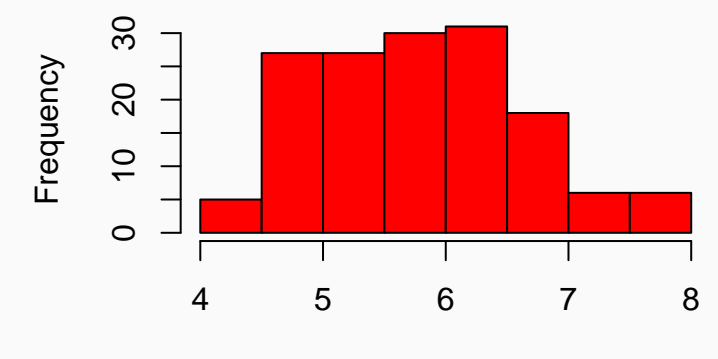

iris\$Sepal.Length

## **Diagramme en barres (variable qualitative)**

### **> barplot**(**table**(iris**\$**Species))

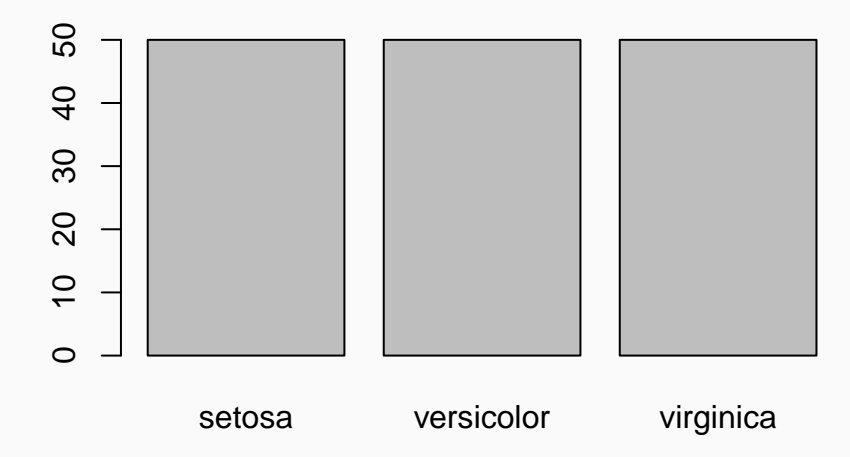

# **Boxplot (distribution)**

#### **> boxplot**(Sepal.Length**~**Species,data=iris)

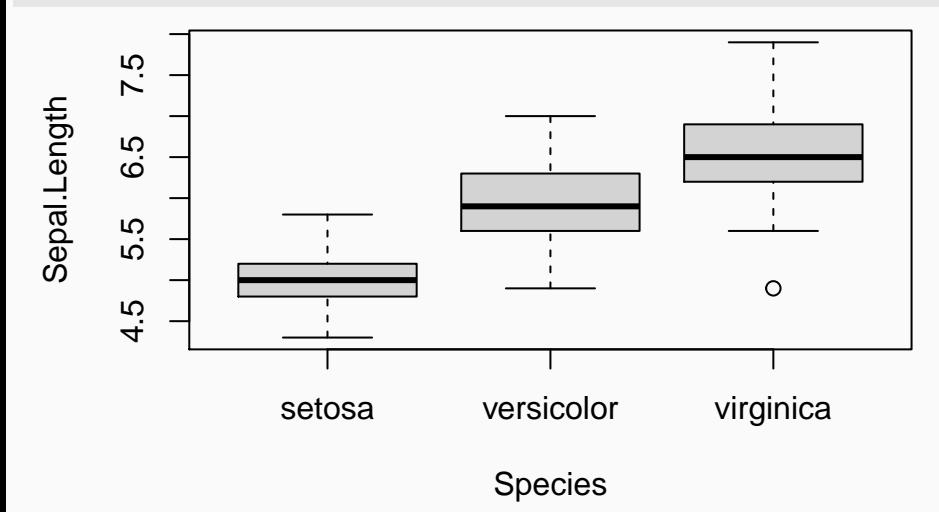

# <span id="page-137-0"></span>**[Visualiser des données](#page-127-0)**

**[Visualisation avec ggplot2](#page-137-0)**

- ggplot2 permet de faire des graphes **R** en s'appuyant sur une grammaire des graphiques (équivalent de **dplyr** pour manipuler les données).
- Les graphes produits sont de très bonnes qualités (pas toujours le cas avec les graphes conventionnels).
- La grammaire ggplot permet d'obtenir des graphes "complexes" avec une syntaxe claire et lisible.

Pour un tableau de données fixé, un graphe est défini comme une succession de couches. Il faut toujours spécifier :

- les données
- les variables à représenter
- $\blacksquare$  le type de représentation (nuage de points, boxplot...).

Pour un tableau de données fixé, un graphe est défini comme une succession de couches. Il faut toujours spécifier :

- les données
- les variables à représenter
- le type de représentation (nuage de points, boxplot. . . ).

Les graphes ggplot sont construits à partir de ces couches. On indique

- les données avec ggplot
- les variables avec aes (aesthetics)
- le type de représentation avec geom

Les principaux verbes sont

• **Data (ggplot)** : les données, un dataframe ou un tibble.

Les principaux verbes sont

- **Data (ggplot)** : les données, un dataframe ou un tibble.
- **Aesthetics (aes)** : façon dont les variables doivent être représentées.

### Les principaux verbes sont

- **Data (ggplot)** : les données, un dataframe ou un tibble.
- **Aesthetics (aes)** : façon dont les variables doivent être représentées.
- **Geometrics (geom\_. . . )** : type de représentation.
#### Les principaux verbes sont

- **Data (ggplot)** : les données, un dataframe ou un tibble.
- **Aesthetics (aes)** : façon dont les variables doivent être représentées.
- **Geometrics (geom\_. . . )** : type de représentation.
- **Statistics (stat\_. . . )** : spécifier les transformations des données.

#### Les principaux verbes sont

- **Data (ggplot)** : les données, un dataframe ou un tibble.
- **Aesthetics (aes)** : façon dont les variables doivent être représentées.
- **Geometrics (geom\_. . . )** : type de représentation.
- **Statistics (stat\_. . . )** : spécifier les transformations des données.
- **Scales (scale\_. . . )** : modifier certains paramètres du graphe (changer de couleurs, de taille. . . ).

#### Les principaux verbes sont

- **Data (ggplot)** : les données, un dataframe ou un tibble.
- **Aesthetics (aes)** : façon dont les variables doivent être représentées.
- **Geometrics (geom\_. . . )** : type de représentation.
- **Statistics (stat\_. . . )** : spécifier les transformations des données.
- **Scales (scale\_. . . )** : modifier certains paramètres du graphe (changer de couleurs, de taille. . . ).

Tous ces éléments sont séparés par un  $+$ .

### **Un premier exemple**

#### **> ggplot**(iris)**+aes**(x=Sepal.Length,y=Sepal.Width)**+geom\_point**()

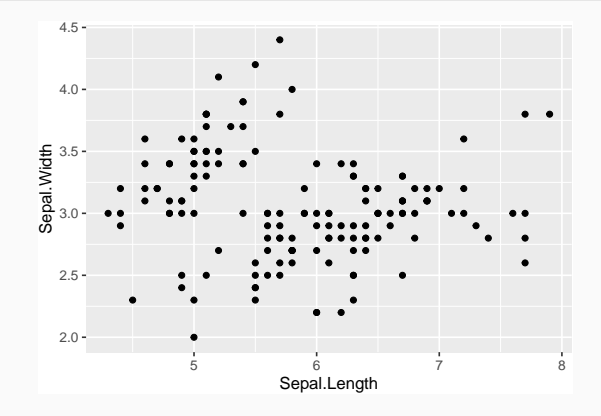

### **Couleur et taille**

- **> ggplot**(iris)**+aes**(x=Sepal.Length,y=Sepal.Width)**+**
- **+ geom\_point**(color="blue",size=2)

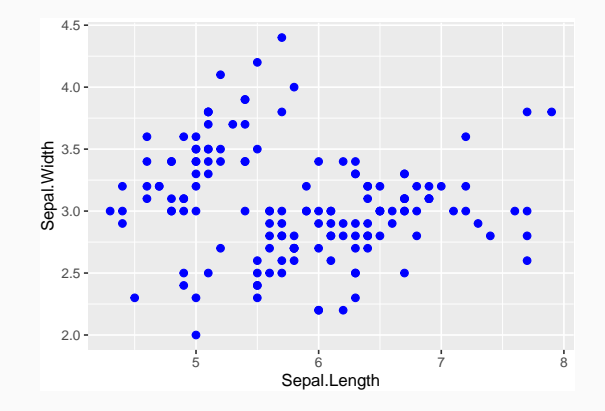

```
> ggplot(iris)+aes(x=Sepal.Length,y=Sepal.Width,
+ color=Species)+geom_point()
```
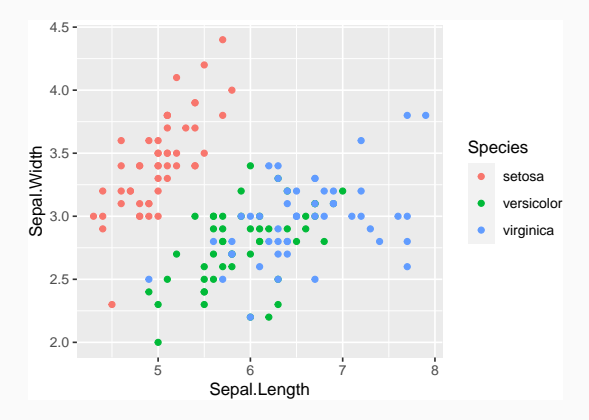

```
> ggplot(iris)+aes(x=Sepal.Length,y=Sepal.Width,
+ color=Petal.Width)+geom_point()
```
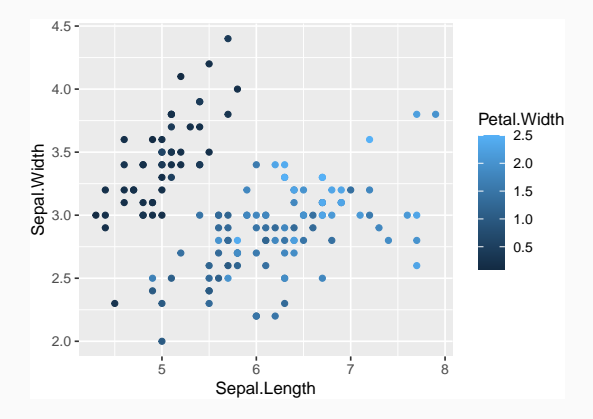

### **Changer la couleur**

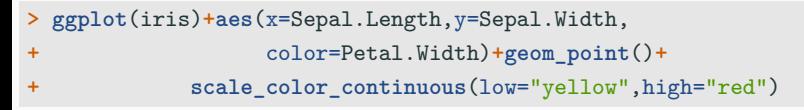

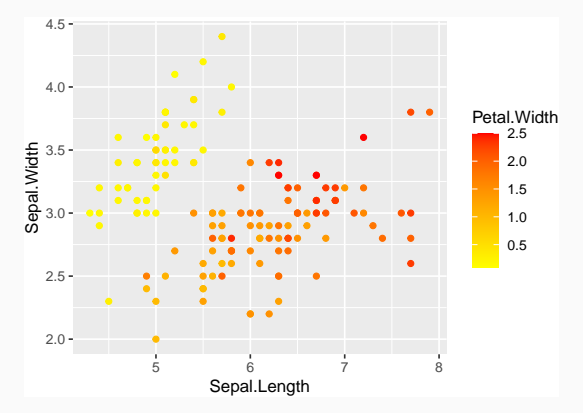

#### **> ggplot**(iris)**+aes**(x=Sepal.Length)**+geom\_histogram**(fill="red")

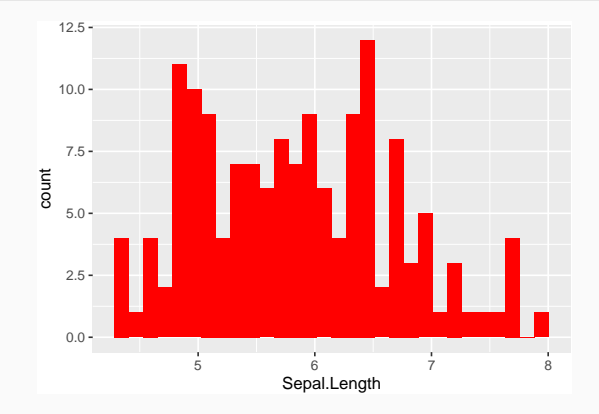

### **Diagramme en barres**

#### **> ggplot**(iris)**+aes**(x=Species)**+geom\_bar**(fill="blue")

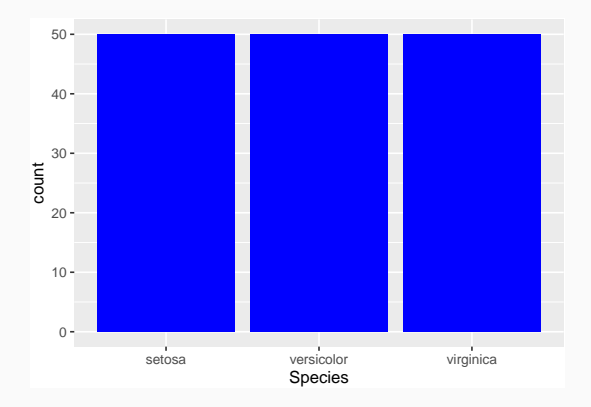

# **Facetting (plus compliqué)**

**> ggplot**(iris)**+aes**(x=Sepal.Length,y=Sepal.Width)**+geom\_point**()**+ + geom\_smooth**(method="lm")**+facet\_wrap**(**~**Species)

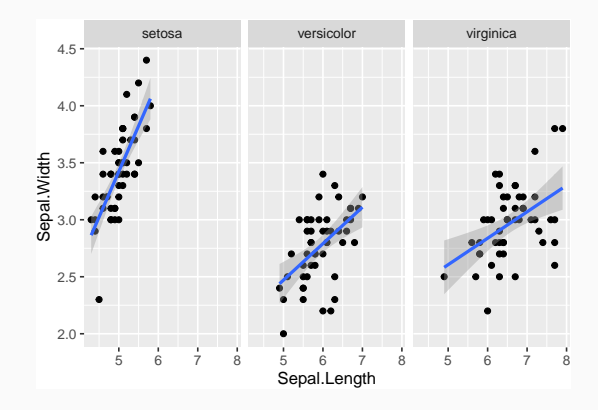

## **Combiner ggplot et dplyr**

- Souvent important de construire un bon jeu de données pour obtenir un bon graphe.
- Par exemple

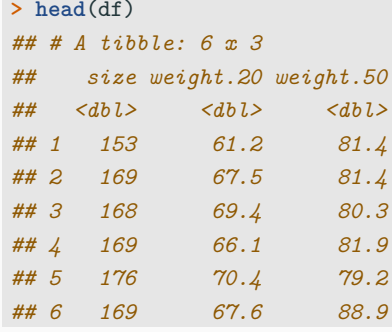

# **Objectif**

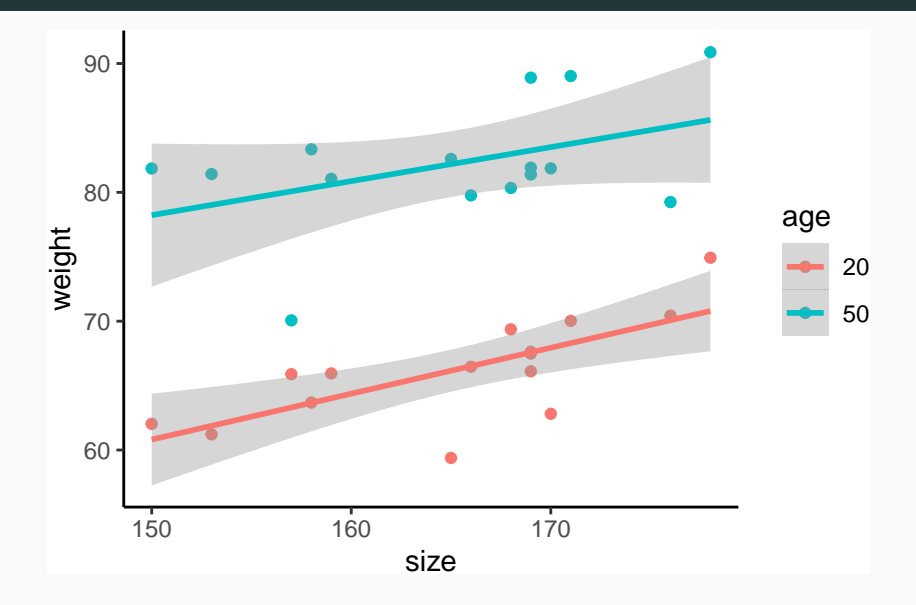

# **Etape dplyr**

- Assembler les colonnes weight.M et weight.W en une colonne weight :
	- **>** df1 <- df **%>% pivot\_longer**(**-**size,names\_to="age",values\_to="weight")
	- **>** df1 **%>% head**()
	- *## # A tibble: 6 x 3*
	- *## size age weight*
	- *## <dbl> <chr> <dbl>*
	- *## 1 153 weight.20 61.2*
	- *## 2 153 weight.50 81.4*
	- *## 3 169 weight.20 67.5*
	- *## 4 169 weight.50 81.4*
	- *## 5 168 weight.20 69.4*
	- *## 6 168 weight.50 80.3*
	- **>** df1 <- df1 **%>% mutate**(age=**recode**(age,

```
+ "weight.20"="20","weight.50"="50"))
```
# **Etape ggplot**

- **> ggplot**(df1)**+aes**(x=size,y=weight,color=age)**+**
- **+ geom\_point**()**+geom\_smooth**(method="lm")**+theme\_classic**()

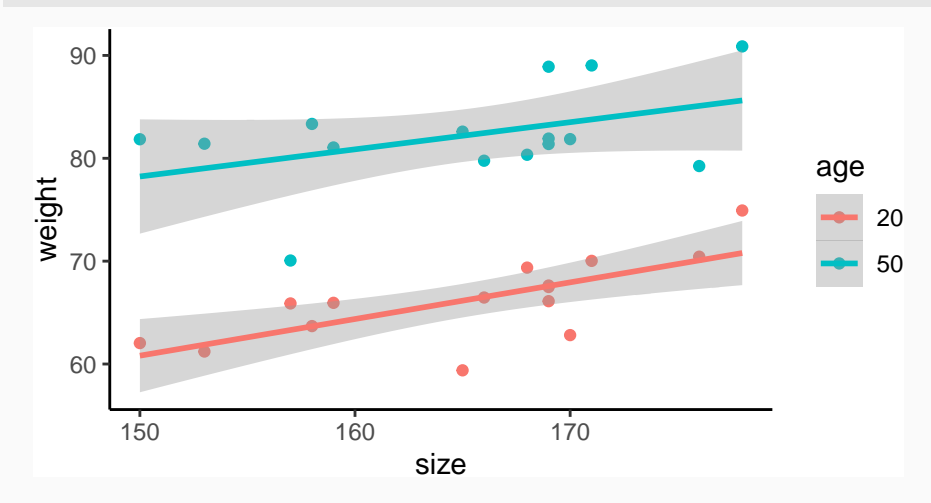

- **> demo**(image)
- **> example**(contour)
- **> demo**(persp)
- **> library**("lattice");**demo**(lattice)
- **> example**(wireframe)
- **> library**("rgl");**demo**(rgl)
- **> example**(persp3d)
- **> demo**(plotmath);**demo**(Hershey)
- **> demo**(image)
- **> example**(contour)
- **> demo**(persp)
- **> library**("lattice");**demo**(lattice)
- **> example**(wireframe)
- **> library**("rgl");**demo**(rgl)
- **> example**(persp3d)
- **> demo**(plotmath);**demo**(Hershey)

 $\implies$  [Chapitre 4 du tuto.](https://lrouviere.github.io/TUTO_R/ggplot2.html)

# <span id="page-161-0"></span>**[Cartes leaflet](#page-161-0)**

- De nombreuses applucations nécessitent des cartes pour visualiser des données ou les résultats d'un modèle.
- **•** De nombreux packages  $R:$  ggmap, RgoogleMaps, maps...
- Dans cette partie : leaflet.

#### **Fond de carte**

- Leaflet est une des librairies open-source JavaScript les plus populaires pour faire des cartes interactives.
- Documentation: [here](https://rstudio.github.io/leaflet/)
- **> library**(leaflet)
- **> leaflet**() **%>% addTiles**()

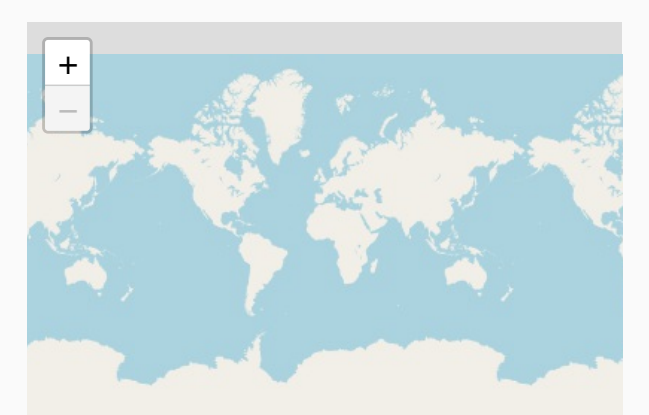

### **Différents styles de fonds de carte**

- **>** Paris <- **c**(2.35222,48.856614)
- **> leaflet**() **%>% addTiles**() **%>%**
- $setView(lng = Paris[1], lat = Paris[2], zoom=12)$

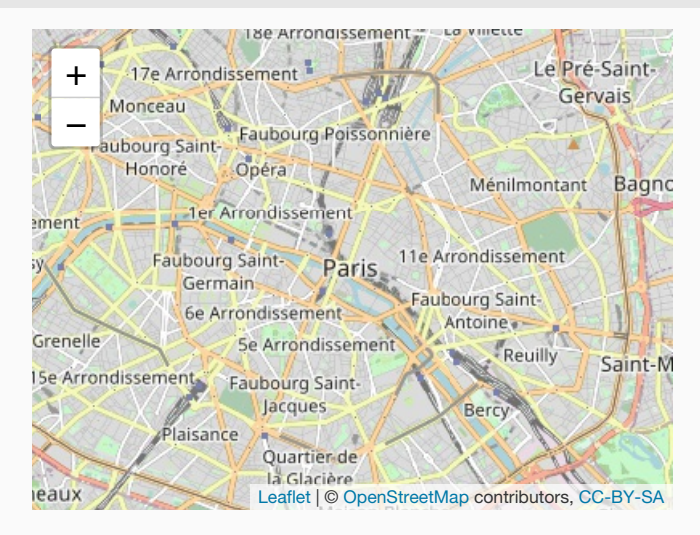

- **> leaflet**() **%>% addProviderTiles**("Stamen.Toner") **%>%**
- **+ setView**(lng = Paris[1], lat = Paris[2], zoom = 12)

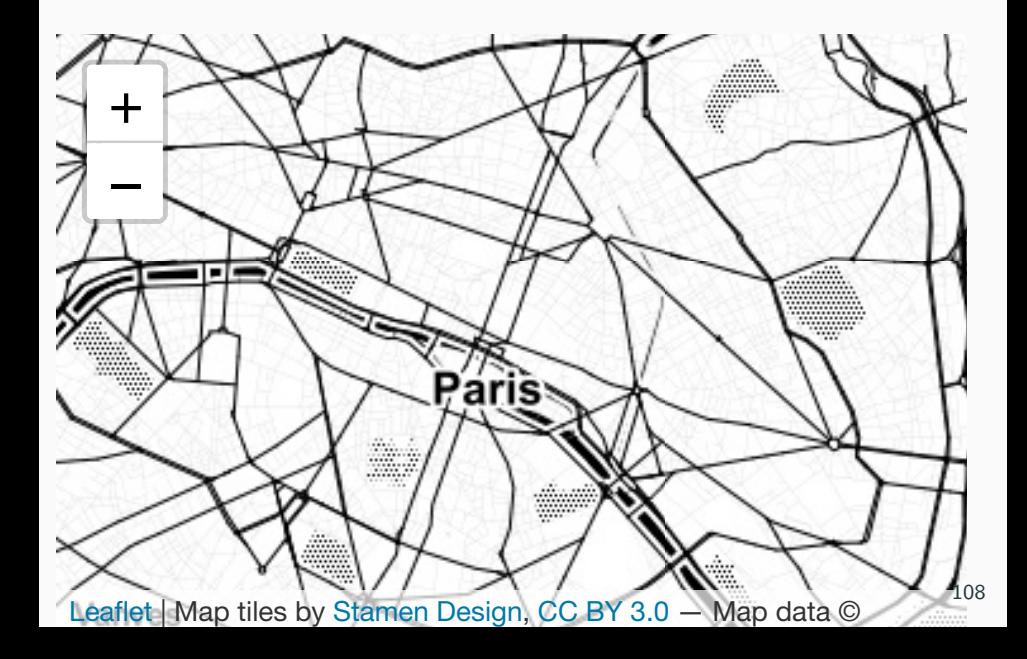

- Localiser 1000 séismes près des Fiji
- **> data**(quakes) **> head**(quakes) *## lat long depth mag stations ## 1 -20.42 181.62 562 4.8 41 ## 2 -20.62 181.03 650 4.2 15 ## 3 -26.00 184.10 42 5.4 43 ## 4 -17.97 181.66 626 4.1 19 ## 5 -20.42 181.96 649 4.0 11 ## 6 -19.68 184.31 195 4.0 12*

### **Séismes avec une magnitude plus grande que 5.5**

- **>** quakes1 <- quakes **%>% filter**(mag**>**5.5)
- **> leaflet**(data = quakes1) **%>% addTiles**() **%>%**
- **+ addMarkers**(**~**long, **~**lat, popup = **~as.character**(mag))

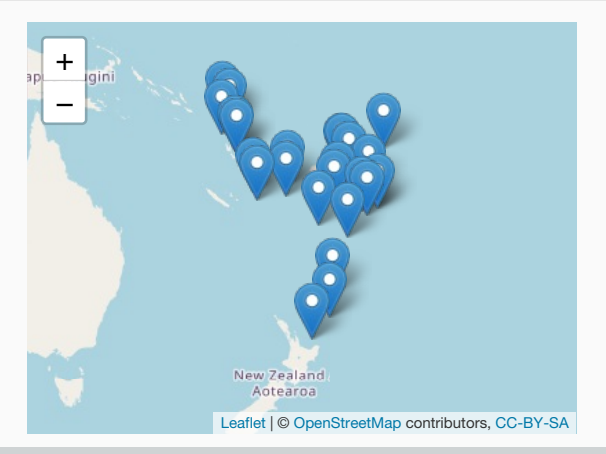

#### **Remarque**

La magnitude apparaît lorsqu'on cliquer sur un marker.

### **addCircleMarkers**

- **> leaflet**(data = quakes1) **%>% addTiles**() **%>%**
- **+ addCircleMarkers**(**~**long, **~**lat, popup=**~as.character**(mag),

**+** radius=3,fillOpacity = 0.8,color="red")

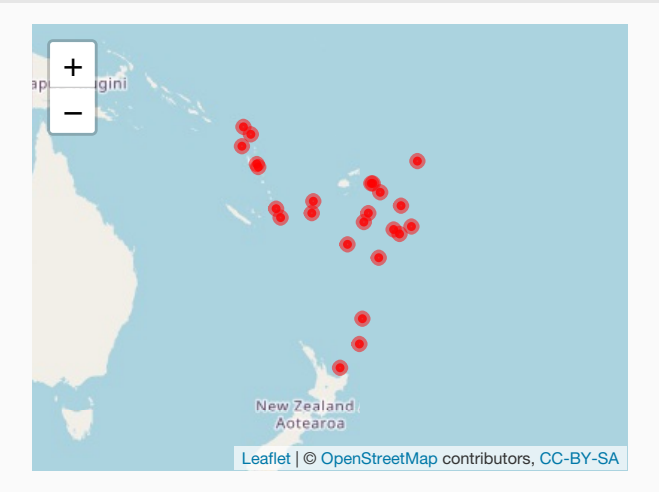

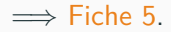

# <span id="page-169-0"></span>**[Modèle de régression avec R](#page-169-0)**

#### **Données**

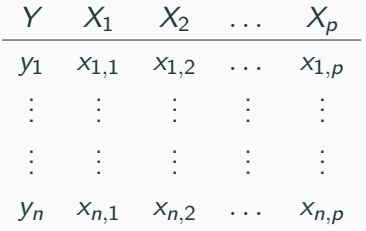

#### **But**

Expliquer ou prédire la sortie Y par les entrées  $X_1, \ldots, X_p$ .

#### **Exemple : ozone**

```
> ozone <- read.table("ozone.txt")
> head(ozone %>% select(1:5))
## maxO3 T9 T12 T15 Ne9
## 20010601 87 15.6 18.5 18.4 4
## 20010602 82 17.0 18.4 17.7 5
## 20010603 92 15.3 17.6 19.5 2
## 20010604 114 16.2 19.7 22.5 1
## 20010605 94 17.4 20.5 20.4 8
## 20010606 80 17.7 19.8 18.3 6
```
#### **But**

Expliquer ou prédire la concentration maximale quotidienne en O3 (colonne maxO3) par les autres variables.

• Il existe une fonction inconnue  $m : \mathbb{R}^p \to \mathbb{R}$  telle que

$$
Y = m(X_1, \ldots, X_p) + \varepsilon.
$$

• *ε* : termes d'erreur (petits).

• Il existe une fonction inconnue  $m : \mathbb{R}^p \to \mathbb{R}$  telle que

$$
Y = m(X_1, \ldots, X_p) + \varepsilon.
$$

- *ε* : termes d'erreur (petits).
- Job du statisticien : trouver un bon estimateur  $\hat{m}$  de m à partir des données  $(x_1, y_1), \ldots, (x_n, y_n)$  où  $x_i \in \mathbb{R}^p$  et  $y_i \in \mathbb{R}$ .

#### **Modèle statistique**

Permet de construire des estimateurs.

 $\blacksquare$  Hypothèse : la fonction inconnue m est linéaire

$$
Y = \beta_0 + \beta_1 X_1 + \ldots + \beta_p X_p + \varepsilon,
$$

 $\beta = (\beta_0, \beta_1, \dots, \beta_p)$  sont les paramètres inconnus.

 $\blacksquare$  Hypothèse : la fonction inconnue m est linéaire

$$
Y = \beta_0 + \beta_1 X_1 + \ldots + \beta_p X_p + \varepsilon,
$$

 $\beta = (\beta_0, \beta_1, \dots, \beta_p)$  sont les paramètres inconnus.

• Moindres carrés :

$$
\widehat{\beta} = (X^t X)^{-1} X^t Y.
$$

**•** Estimateur de  $m$  :

$$
\widehat{m}(x) = \widehat{\beta}_0 + \widehat{\beta}_1 x_1 + \ldots \widehat{\beta}_p x_p.
$$

• Les modèles sur **R** sont souvent entrainés de la même façon :

```
> method(formula,data=...,options)
```
avec

- method : nom de la méthode ;
- $\blacksquare$  formula : sortie Y et les entrées  $X_j$  ;
- data : jeu de données ;
- options : options en fonction de la méthode.

### **Remarque**

Chaque modèle correspond à un fonction R.

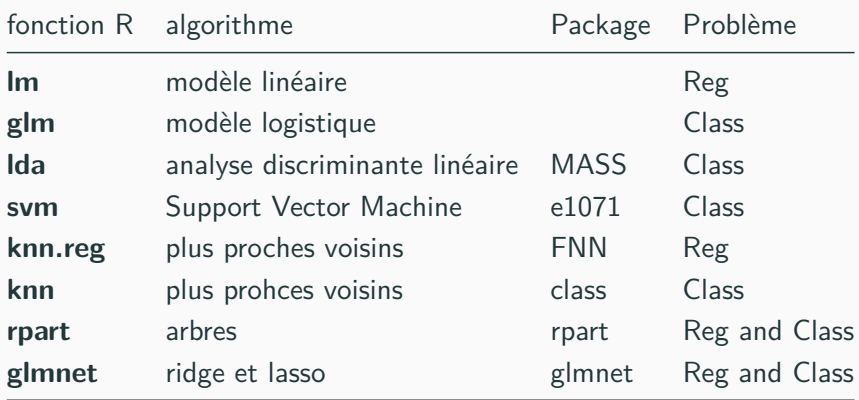

### **Formules**

#### **Remarque**

Pour spécifier les entrées et la sortie.

**> lm**(Y**~**X1**+**X3,data=df)

### **Formules**

#### **Remarque**

Pour spécifier les entrées et la sortie.

**> lm**(Y**~**X1**+**X3,data=df)

 $\implies$  Y =  $\beta_0 + \beta_1 X_1 + \beta_3 X_3 + \varepsilon$
# **Formules**

## **Remarque**

Pour spécifier les entrées et la sortie.

**> lm**(Y**~**X1**+**X3,data=df)

- $\implies$  Y =  $\beta_0 + \beta_1 X_1 + \beta_3 X_3 + \varepsilon$
- **> lm**(Y**~**X1**+I**(X3)**^**2,data=df)

## **Remarque**

Pour spécifier les entrées et la sortie.

**> lm**(Y**~**X1**+**X3,data=df)

 $\implies$  Y =  $\beta_0 + \beta_1 X_1 + \beta_3 X_3 + \varepsilon$ 

**> lm**(Y**~**X1**+I**(X3)**^**2,data=df)

 $\implies Y = \beta_0 + \beta_1 X_1 + \beta_3 X_3^2 + \varepsilon$ 

## **Remarque**

Pour spécifier les entrées et la sortie.

**> lm**(Y**~**X1**+**X3,data=df)

 $\implies$   $Y = \beta_0 + \beta_1 X_1 + \beta_3 X_3 + \varepsilon$ 

**> lm**(Y**~**X1**+I**(X3)**^**2,data=df)

 $\implies Y = \beta_0 + \beta_1 X_1 + \beta_3 X_3^2 + \varepsilon$ 

**> lm**(Y**~**.,data=df)

#### **Remarque**

Pour spécifier les entrées et la sortie.

**> lm**(Y**~**X1**+**X3,data=df)

 $\implies$  Y =  $\beta_0 + \beta_1 X_1 + \beta_3 X_3 + \varepsilon$ 

**> lm**(Y**~**X1**+I**(X3)**^**2,data=df)

 $\implies Y = \beta_0 + \beta_1 X_1 + \beta_3 X_3^2 + \varepsilon$ 

**> lm**(Y**~**.,data=df)

 $\implies Y = \beta_0 + \beta_1 X_1 + \ldots + \beta_n X_n + \varepsilon$ 

# **Exemple**

```
> mod.lin <- lm(maxO3~T12+Ne9,data=ozone)
> mod.lin
##
## Call:
## lm(formula = maxO3 ~ T12 + Ne9, data = ozone)
##
## Coefficients:
## (Intercept) T12 Ne9
## 7.638 4.457 -2.696
```
# **Exemple**

```
> mod.lin <- lm(maxO3~T12+Ne9,data=ozone)
> mod.lin
##
## Call:
## lm(formula = maxO3 ~ T12 + Ne9, data = ozone)
##
## Coefficients:
## (Intercept) T12 Ne9
## 7.638 4.457 -2.696
```
- Modèle :  $maxO3 = \beta_0 + \beta_1 T12 + \beta_2 Ne9 + \varepsilon$ .
- Estimateurs :  $β$ <sub>0</sub> = 7.638,  $β$ <sub>1</sub> = 4.457,  $β$ <sub>2</sub> = −2.696.

# **Exemple**

```
> mod.lin <- lm(maxO3~T12+Ne9,data=ozone)
> mod.lin
##
## Call:
## lm(formula = maxO3 ~ T12 + Ne9, data = ozone)
##
## Coefficients:
## (Intercept) T12 Ne9
## 7.638 4.457 -2.696
```
- Modèle :  $maxO3 = \beta_0 + \beta_1 T12 + \beta_2 Ne9 + \varepsilon$ .
- Estimateurs :  $β$ <sub>0</sub> = 7.638,  $β$ <sub>1</sub> = 4.457,  $β$ <sub>2</sub> = −2.696.

#### **Estimateur de** m

$$
\widehat{m}(x) = 7.638 + 4.457 \ \text{T}12 - 2.696 \ \text{Ne9}.
$$

• Une fois le modèle ajusté, on peut l'utiliser pour pédire.

## **Exemple**

- Météofrance prédit pour demain:  $T12=20$  et  $Ne9=4.9$ .
- Concentration en ozone prédite par le modèle pour demain ?

• Une fois le modèle ajusté, on peut l'utiliser pour pédire.

## **Exemple**

.

- Météofrance prédit pour demain:  $T12=20$  et  $Ne9=4.9$ .
- Concentration en ozone prédite par le modèle pour demain ?
- Réponse :

 $\hat{m}(T12 = 20, \text{Ne}9 = 4.9) = 7.638 + 4.457 * 20 - 2.696 * 4.9 = 83.5676$ 

• predict est une fonction générique : on peut l'utiliser pour n'importe quel modèle de régression (linéaire, logistique, arbre. . . )

**> predict**(model.name,newdata=newdataset,...)

• predict est une fonction générique : on peut l'utiliser pour n'importe quel modèle de régression (linéaire, logistique, arbre. . . )

```
> predict(model.name,newdata=newdataset,...)
```

```
• Exemple
```

```
> new.df <- data.frame(T12=20,Ne9=4.9)
> predict(mod.lin,newdata=new.df)
## 1
## 83.57509
```
#### **Très important**

Utiliser la même structure pour les 2 data-frames.

# **Estimer l'erreur quadratique de prédiction**

- La performance d'un estimateur  $\hat{m}$  est souvent mesurée par son erreur quadratique moyenne:

$$
MSE(\hat{m}) = E[(Y - \hat{m}(X))^2].
$$

# **Estimer l'erreur quadratique de prédiction**

**•** La performance d'un estimateur  $\hat{m}$  est souvent mesurée par son erreur quadratique moyenne:

$$
MSE(\hat{m}) = E[(Y - \hat{m}(X))^2].
$$

- Cette erreur (inconnue) peut être calculée par validation hold out :
	- Séparer les données en un échantillon d'apprentissage et un échantillon test.
	- Entrainer le modèle sur les données d'apprentissage  $\implies \hat{m}$ .
	- Calculer la MSE

$$
\frac{1}{n_{\text{test}}} \sum_{i \in \text{test}} (y_i - \widehat{m}(x_i))^2.
$$

## **Un exemple**

- Data splitting
- **> library**(caret)
- **> set.seed**(12345)
- **>** index.train <- **createDataPartition**(1**:nrow**(ozone),p=2**/**3)
- **>** train <- ozone **%>% slice**(index.train**\$**Resample1)
- **>** test <- ozone **%>% slice**(**-**index.train**\$**Resample1)

# **Un exemple**

- Data splitting
- **> library**(caret)
- **> set.seed**(12345)
- **>** index.train <- **createDataPartition**(1**:nrow**(ozone),p=2**/**3)
- **>** train <- ozone **%>% slice**(index.train**\$**Resample1)
- **>** test <- ozone **%>% slice**(**-**index.train**\$**Resample1)
	- Ajustement du modèle
- **>** mod <- **lm**(maxO3**~**.,data=train)

# **Un exemple**

- Data splitting
- **> library**(caret)
- **> set.seed**(12345)
- **>** index.train <- **createDataPartition**(1**:nrow**(ozone),p=2**/**3)
- **>** train <- ozone **%>% slice**(index.train**\$**Resample1)
- **>** test <- ozone **%>% slice**(**-**index.train**\$**Resample1)
	- Ajustement du modèle
- **>** mod <- **lm**(maxO3**~**.,data=train)
	- Calcul de la MSE
- **>** pred <- **predict**(mod,newdata=test)
- **>** df <- **data.frame**(pred=pred,obs=test**\$**maxO3)
- **>** df **%>% summarize**(MSE=**mean**((pred**-**obs)**^**2))
- *## MSE*
- *## 1 387.5472*
- Très utile pour choisir un modèle.
- Exemple : plusieurs modèles (linéaire, arbre, forêt aléatoire. . . )

## **Méthode**

- 1. Estimer la MSE pour tous les algorithmes ;
- 2. Choisir celui avec la plus petite MSE.
- Très utile pour choisir un modèle.
- Exemple : plusieurs modèles (linéaire, arbre, forêt aléatoire. . . )

## **Méthode**

- 1. Estimer la MSE pour tous les algorithmes ;
- 2. Choisir celui avec la plus petite MSE.

 $\implies$  fiche 6.

# Merci